# Системы оптического распознавания текста

#### Программа FINEREADER

#### Окно программы FINEREADER

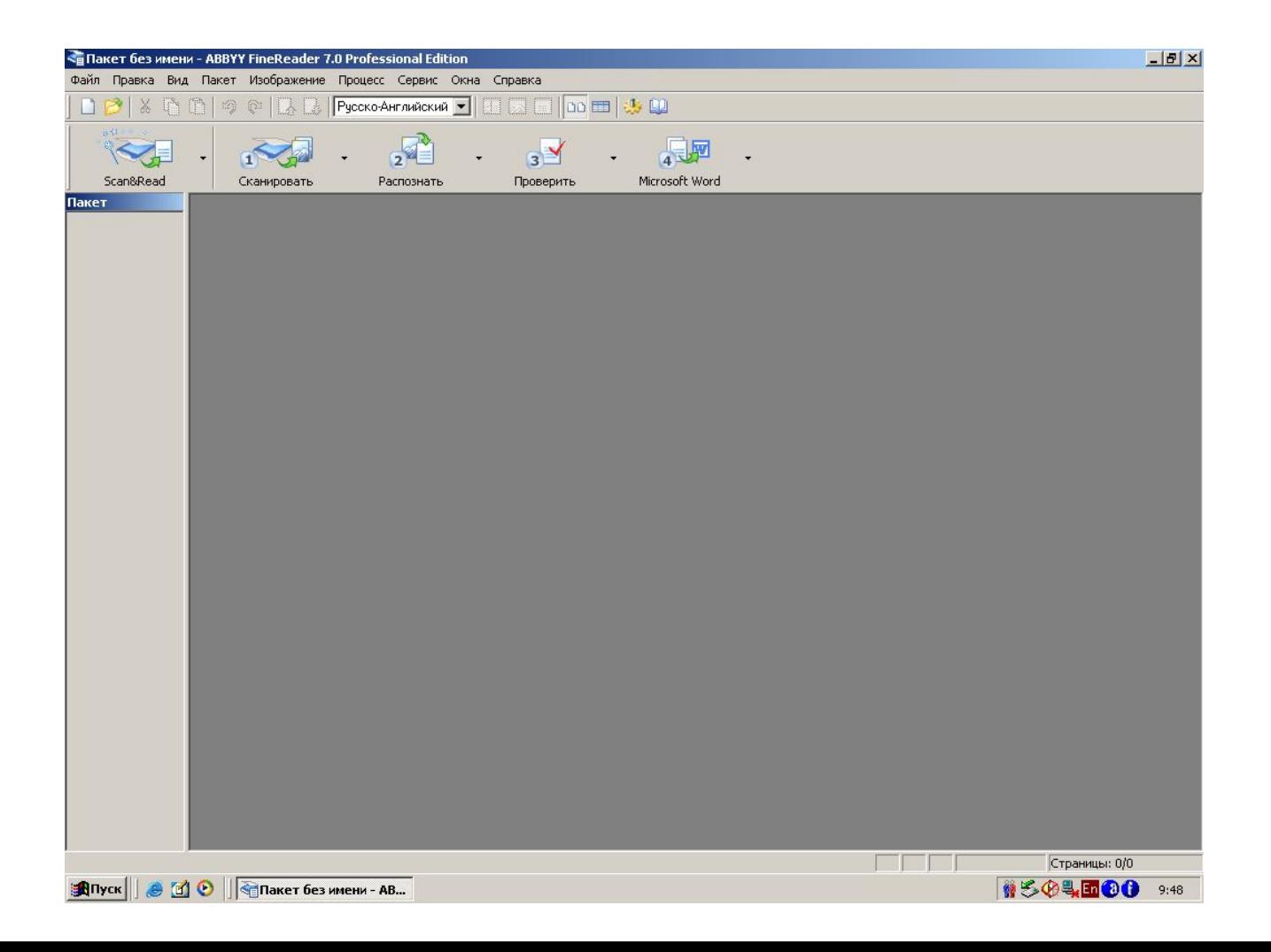

## 1. Сканирование изображения

Нажатие кнопки «Сканировать» открывает TWAIN модуль

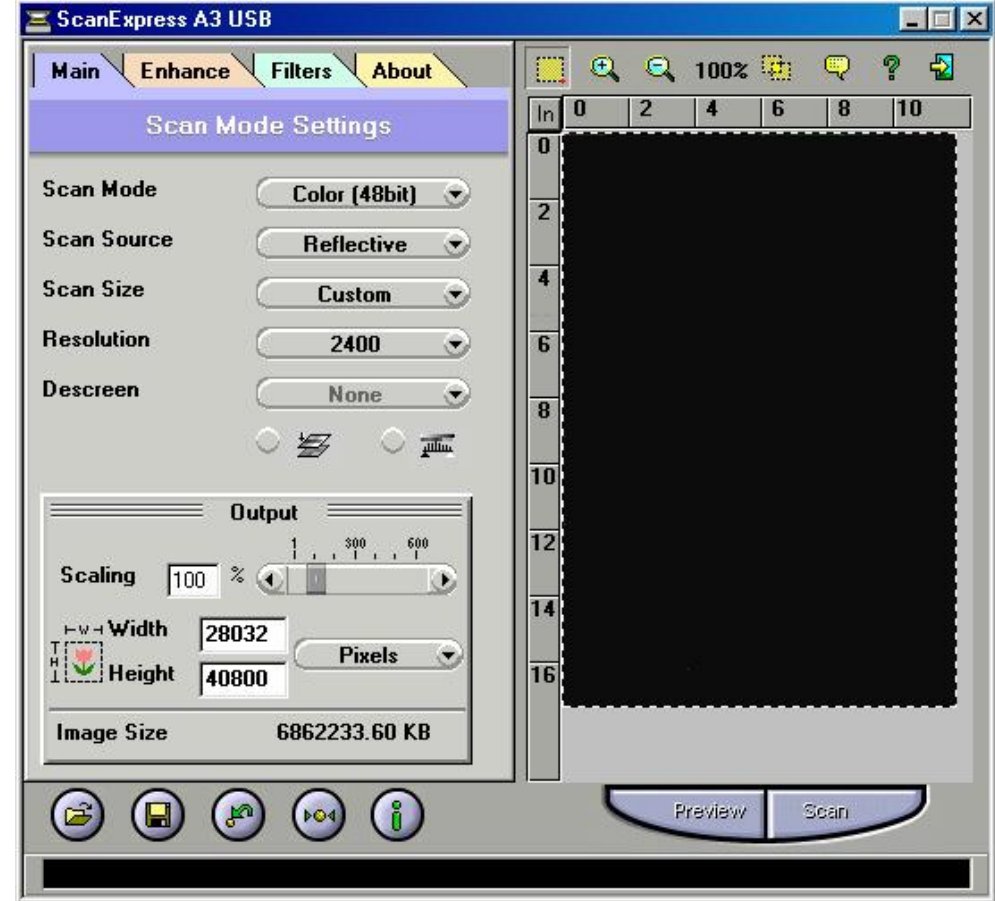

#### 2. Анализ макета страниц

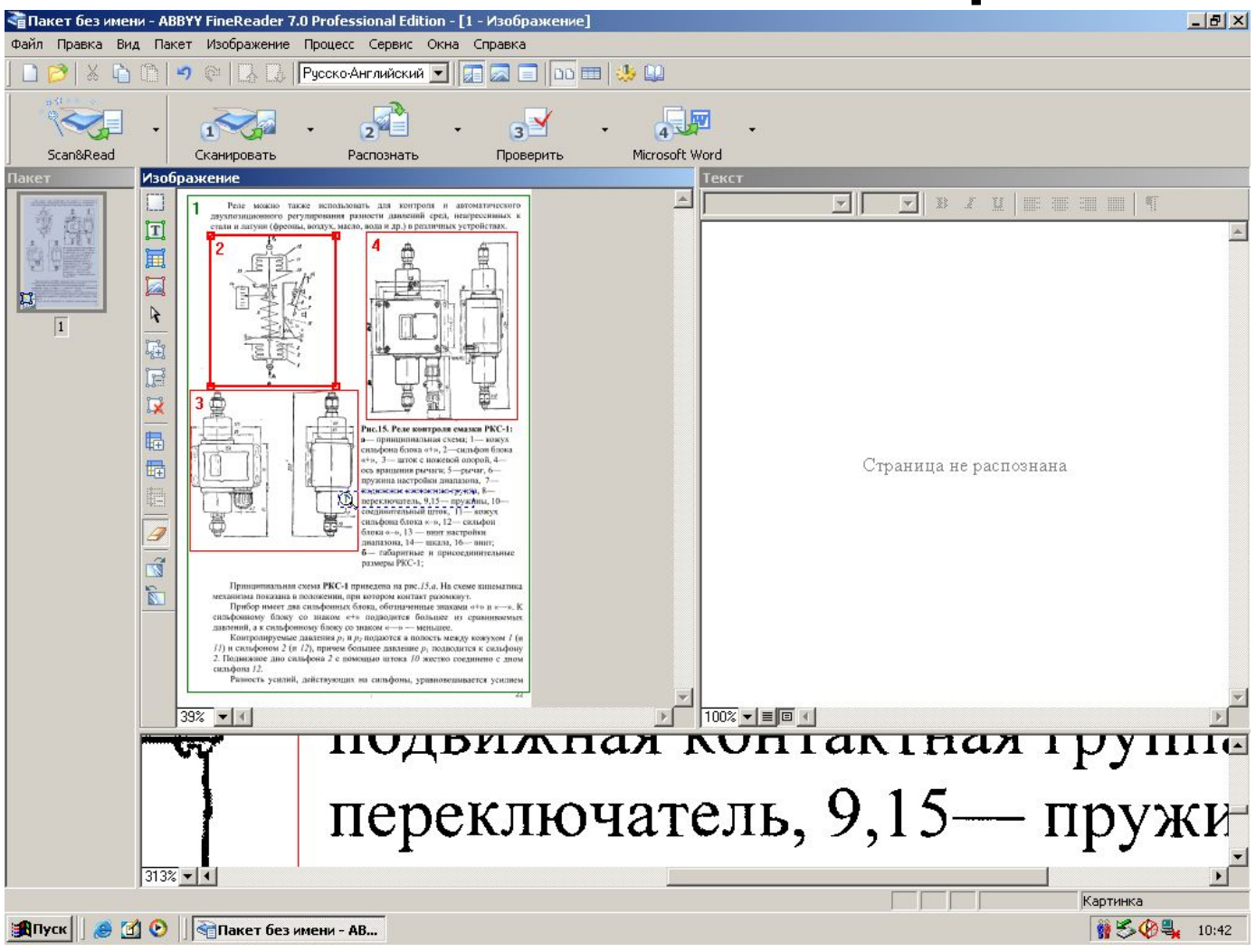

#### 3. Процесс распознавания текста

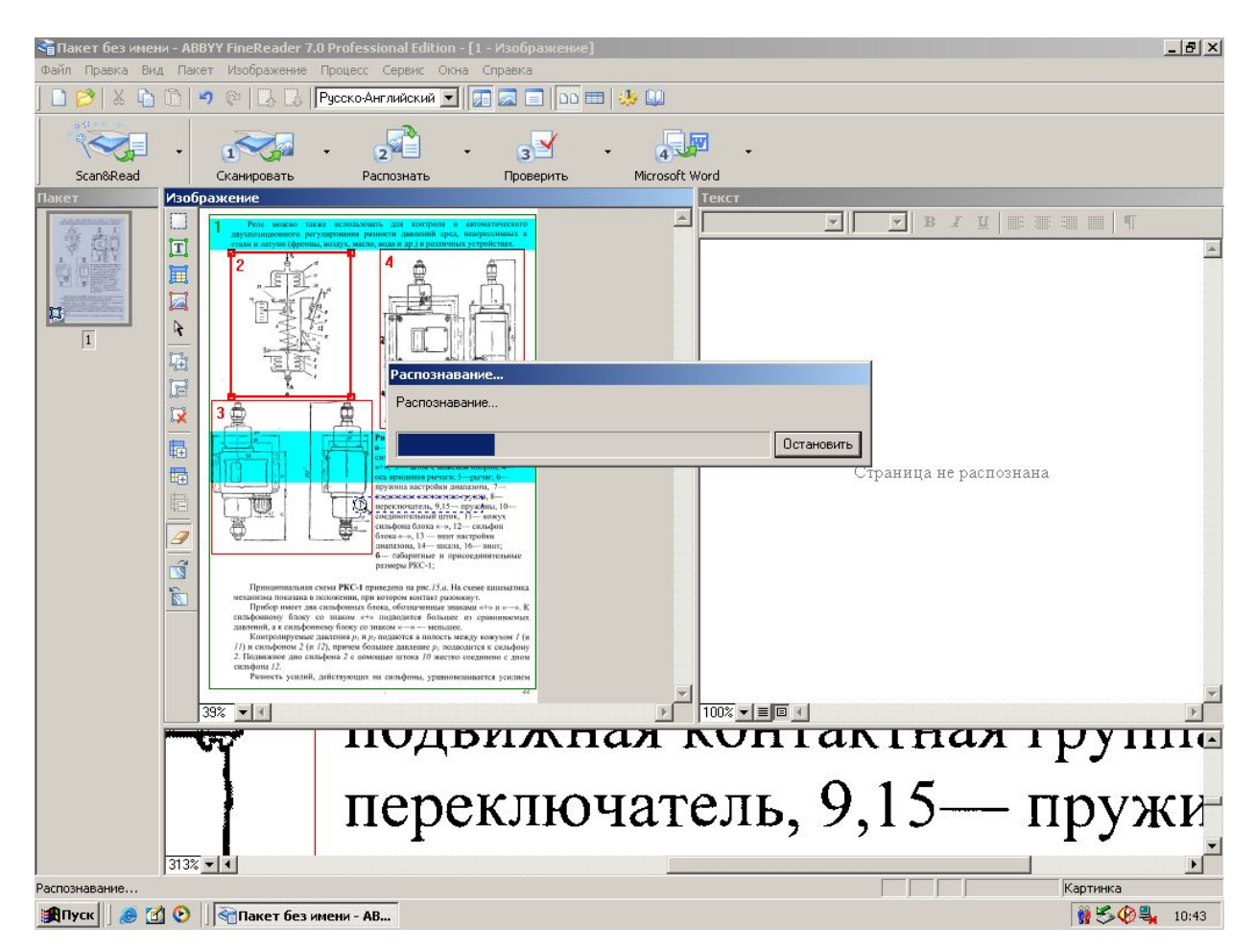

#### 4. Проверка текста

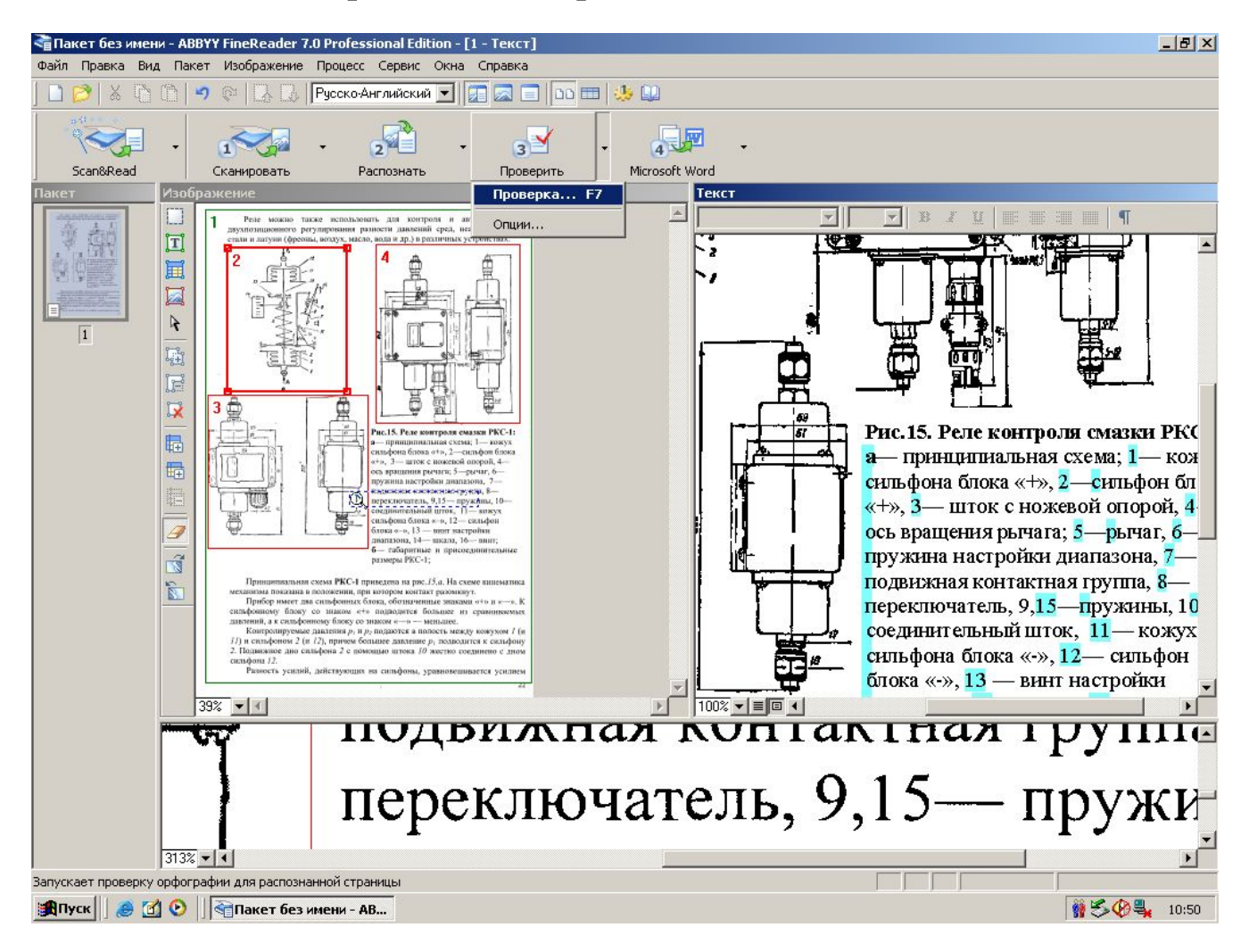

### 4. Проверка текста

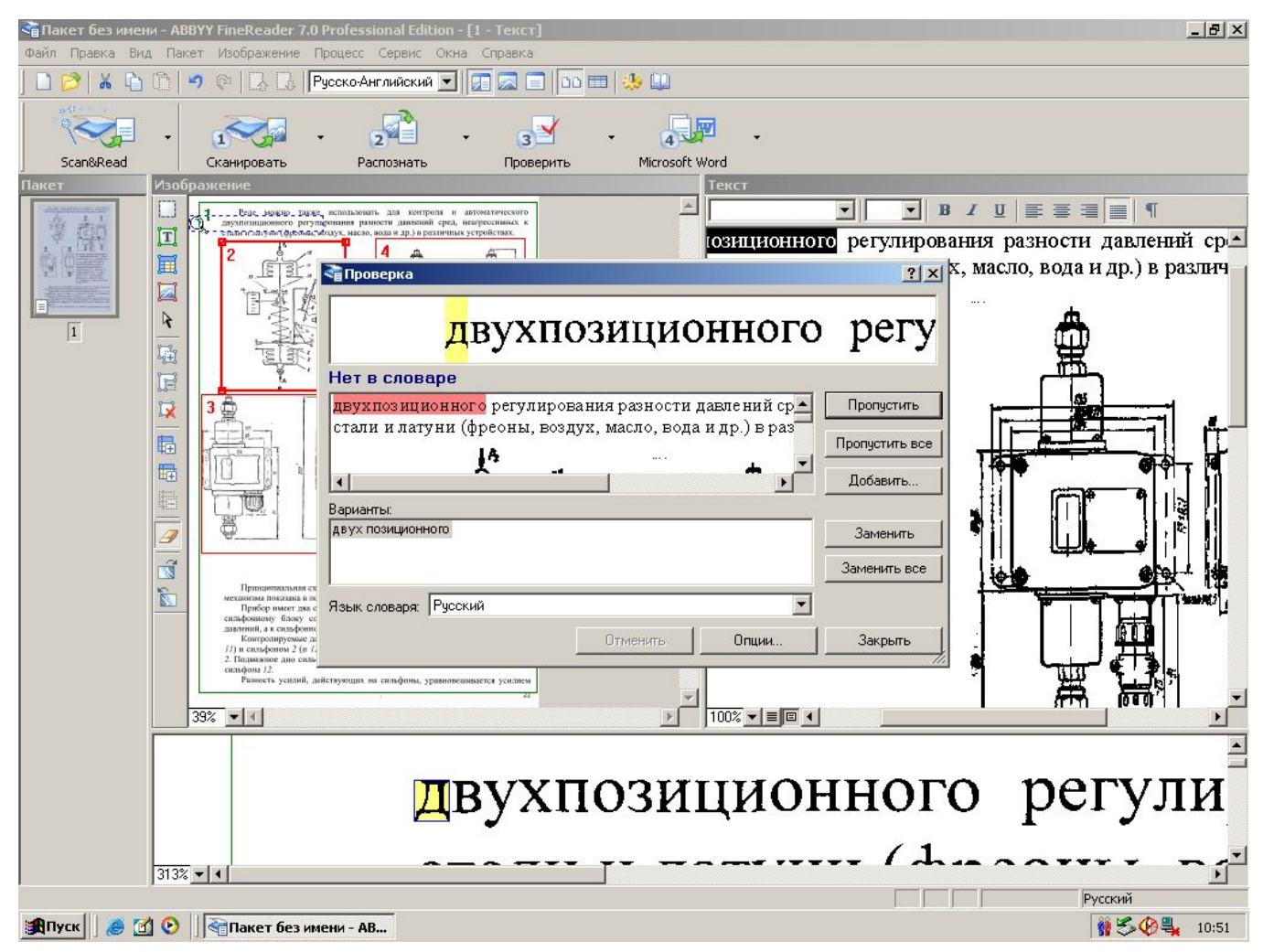

### 5. Передача текста в программу MS Word

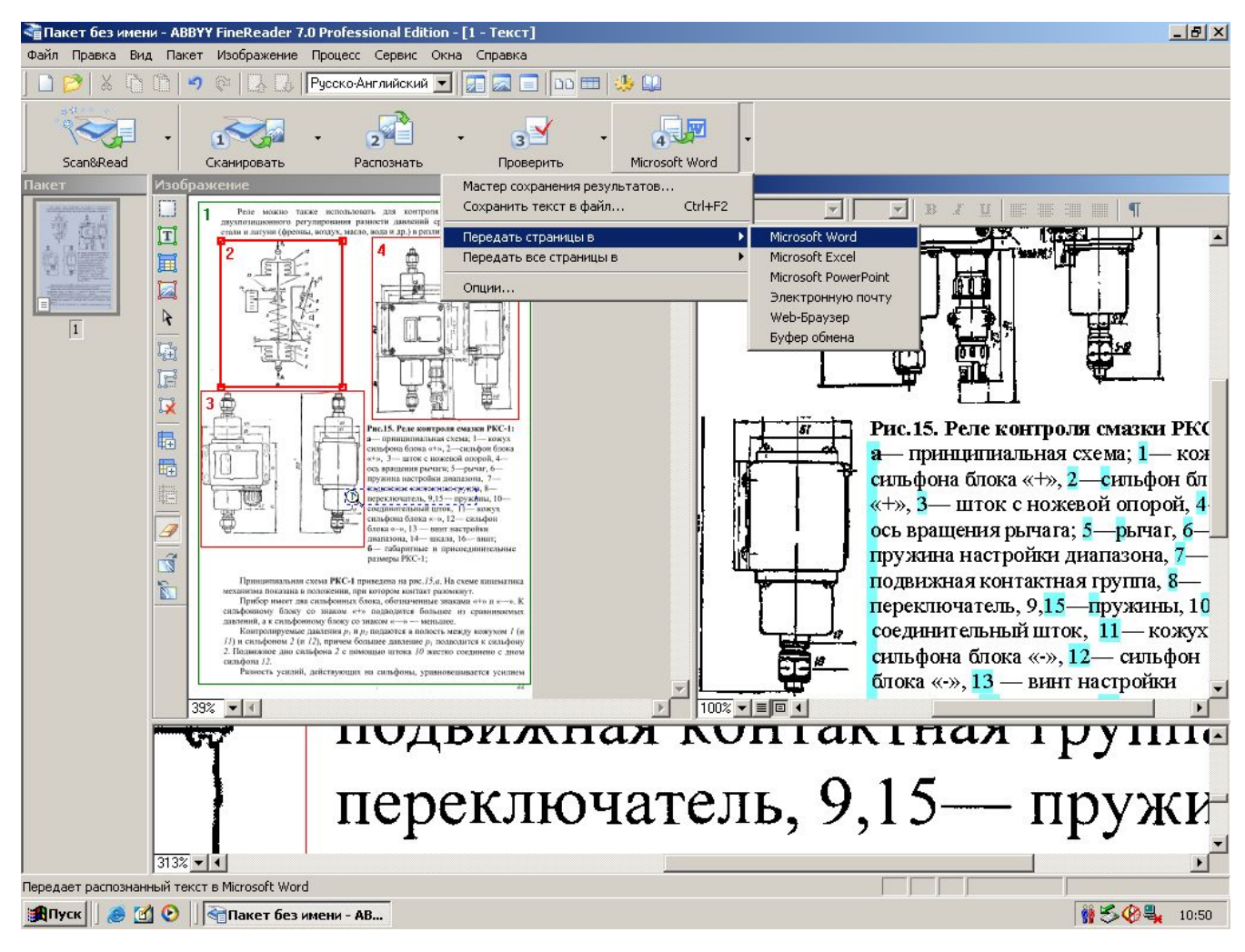

#### Задание: Ручной анализ макета

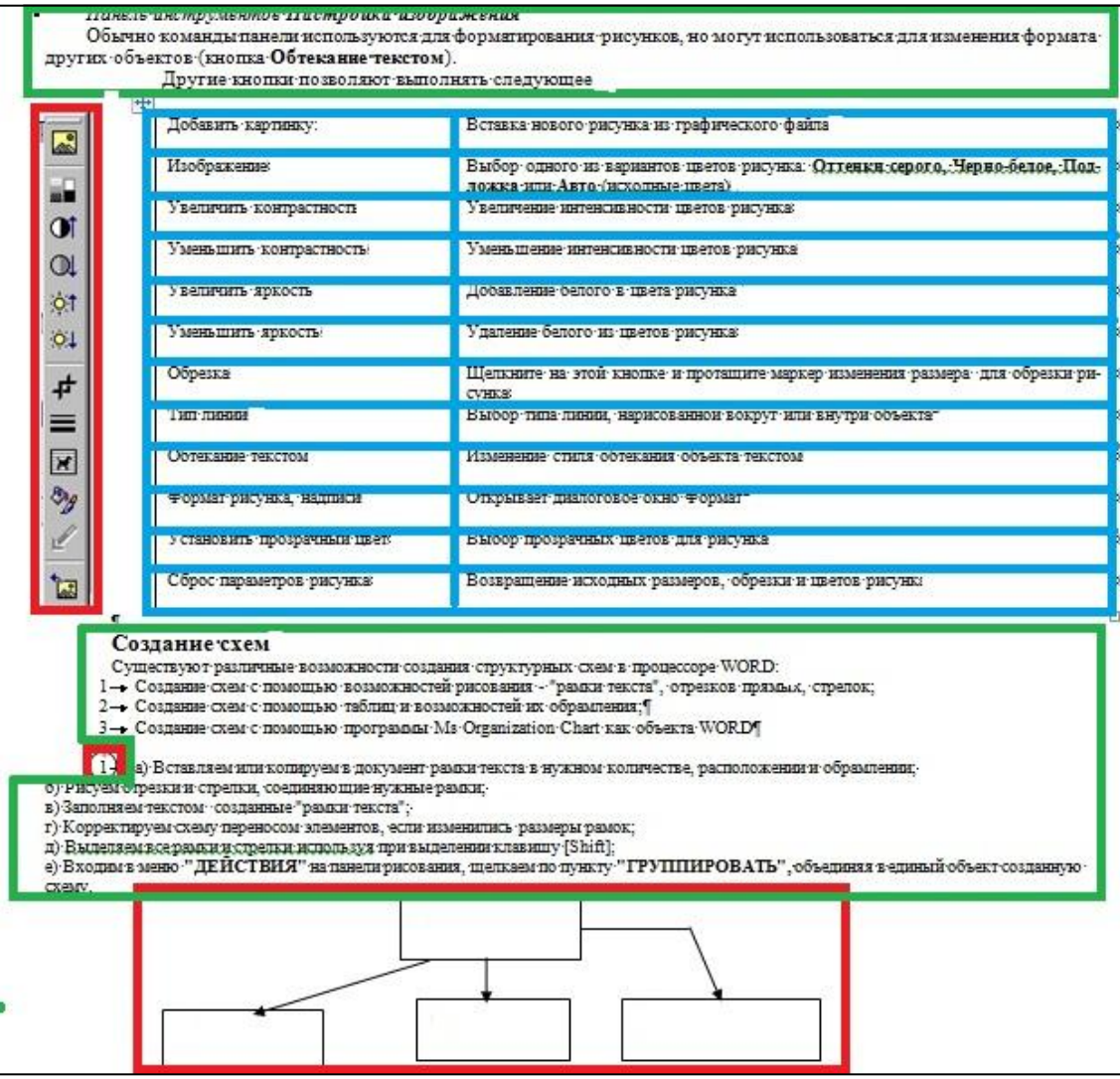